# **TOSHIBA**

2024年3月12日 CPSMN-00102

# AI 画像解析サービス **ViewLED Solution** 安全・見守りシリーズ サービス仕様書

# 東芝ライテック株式会社

## 1.サービス内容

AI 画像解析サービス「ViewLED Solution(ビューレッドソリューション) 安全・見守りシリーズ」(以 下「本サービス」という)では、「フォークリフト」や「一人作業」といった生産現場が共通で抱える「安 全」課題に焦点を当て、カメラ付き LED 照明「ViewLED(ビューレッド)」を利用して作業環境を見 守りつつ、オンプレミス環境で稼働するソフトウェア「セーフティファースト(Safety first)」(以下 「本ソフト」という)を利用することにより、危険リスクを伴う行為を素早く検知し、通知を行います。 危険リスクを伴う行為が発生した際は、「パトランプ」と連携して注意喚起を行うことで管理者だけでな く、作業者本人や周囲の人々にも情報を通知することが可能です。

本ソフトウェアでは、「指定エリア侵入通知」、「人とフォークリフト危険接近通知」、「一人作業/混 雑通知」の 3 つのサービス(以下、3つのサービスを総称して「個別サービス」という)を提供します。

# 2.サービス機能及び仕様

#### ■本サービスで利用可能な機能は以下のとおりです。

- ・ 本ソフト上に「ViewLED」の LIVE 映像を表示することができます。
- 個別サービスの中から任意のサービスを設定することができます。(※1)
- ・ 本ソフト上の AI が、画角上の人の動きなどを解析することで、個別サービス毎に決められた発報条 件にて検知結果の通知を行います。
- ・ 検知結果の通知は、本ソフトを表示するモニタ上もしくは連携するパトランプに対して行うことが できます。(※2)
- ・ 「指定エリア侵入通知」では、指定したエリア内に人が侵入した場合に検知することができます。
- ・ 「人とフォークリフト危険接近通知」では、指定したエリア内の二次元コード(ArUco マーカー) と人の間隔が、設定した間隔以下になった場合に検知することができます。例えば、二次元コードを フォークリフトの天面に配置することで、人とフォークリフトがあらかじめ設定した間隔以下に接 近した場合の通知などに活用することができます。
- ・ 「一人作業/混雑通知」では、指定したエリア内の人数が、設定した人数条件に合致した場合もしく は合致しなかった場合に検知することができます。例えば、一人作業の状況の通知や混雑状況の通 知、人工管理において標準人工を逸脱した場合の通知などに活用することができます。
- ・ 個別サービスにおける検知時のキャプチャ画像をダイジェストとして一覧表示することができます。
- ・ 個別サービスにおける検知タイミングを時系列で表したグラフで表示することができます。
- ・ 各機能の詳細やその他の機能については、「安全・見守りシリーズ用ソフトウェア 『セーフティフ ァースト』 操作説明書」をご確認ください。
- ・ 「クラウド AI 画像解析サービス ViewLED Solution 録画・保存」を導入した場合は、クラウド上 に蓄積された映像にアクセスすることにより、侵入検知時の過去映像を閲覧することができます。 (※3)

※1:設定できるサービスは、ご契約内容により異なります。

※2:パトランプで制御できる内容は、使用するパトランプの機能に依存します。

※3:クラウド上に蓄積される映像の保存期間はご契約内容に応じた日数となります。

# ■本サービスの仕様は以下のとおりです。

- ・ 本ソフトをご利用いただくためには、インターネット環境が必要です。
- ・ 複数の本ソフトから同じ「ViewLED」に対して、5 アクセスまで同時接続することが可能です。
- ・ 本ソフトを動作させるパソコンと「ViewLED」ならびにパトランプは、同一ネットワーク(LAN) 内に設置する必要があります。
- ・ 本サービスを精度良くご利用いただくためには、「ViewLED」を床面から 8m 以内に設置してくだ さい。
- ・ 「人とフォークリフト危険接近通知」のご利用時は3.6の記載事項を良くご確認ください。
- ・ 本ソフト上に「ViewLED」の LIVE 映像を最大4つまで表示することができます。
- ・ 個別サービスの指定エリアや発報条件の設定は本ソフト上で実施します。本ソフトの仕様や操作方 法などは「安全・見守りシリーズ用ソフトウェア 『セーフティファースト』 操作説明書」をご確認 ください。
- ・ 「ViewLED」で撮影した過去映像の確認については「クラウド AI 画像解析サービス ViewLED Solution 録画・保存 サービス仕様書」をご確認ください。(※4)
- ・ 「ViewLED」で撮影した過去映像の閲覧は株式会社チャオが提供するサービス「Ciao Camera」 を利用して行います。「Ciao Camera」はパソコンで所定のブラウザから操作可能な Web サービ スです。「Ciao Camera」の仕様および操作方法等については「Ciao Camera Viewer ご利用ガ イド」をご確認ください。(※4)
	- ※4:過去画像の確認には、「クラウド AI 画像解析サービス ViewLED Solution 録画・保存」の ご契約が別途必要です。

## 3.使用条件

本サービスにおける基本的な機器の使用条件及び接続環境は、機器の取扱説明書及び施工説明書に定め るとおりとします。なお、主要な使用条件は以下のとおりとします。

# 3.1 サービスご利用に必要なもの

## ■お客様にご購入いただくもの

- カメラ付き LFD 照明 ViewLFD
- ・ViewLED Solution 用ゲートウェイ(※5) ※5:「クラウド AI 画像解析サービス ViewLED Solution 録画・保存」をご利用の場合

#### ■お客様でご準備いただくもの

- ・ 設定/閲覧用パソコン
- ネットワーク環境
- ・ パトランプ(※6) ※6:パトランプと連携させる場合

# 3.2 ViewLED 対応機種

対応機種は、別紙1をご参照ください。

# 3.3 ViewLED Solution 用ゲートウェイ

ViewLED Solution 用ゲートウェイの仕様および使用条件は「製品仕様図」および「施工説明書」をご 確認ください。

# 3.4 パトランプ

パトライト社製品が適合機種となります。詳しくは、別紙2をご参照ください。

# 3.5 推奨/必要動作環境、ネットワーク

# ■推奨/必要動作環境は以下のとおりです。

(1) 設定/閲覧用パソコン

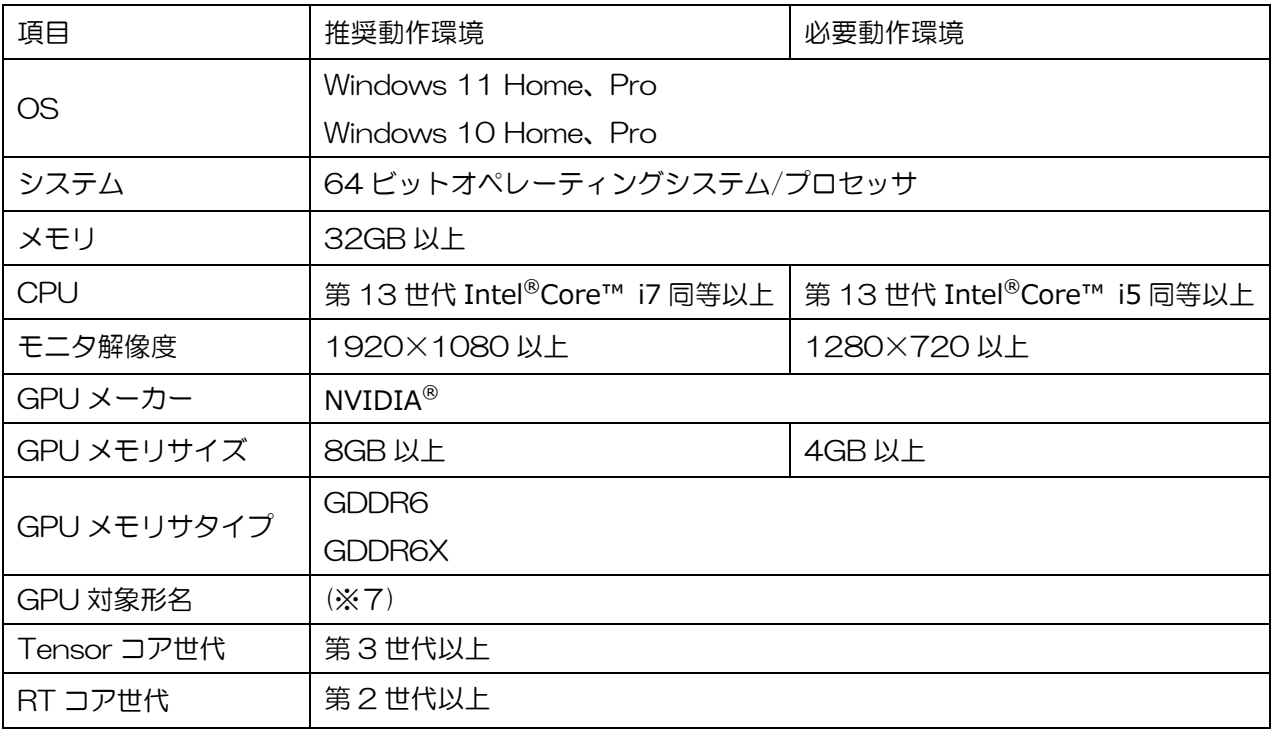

※7:別紙3をご参照ください。

#### ■推奨/必要ネットワーク環境は以下のとおりです。

- (1) インターネット環境
	- ViewLED の設置場所、閲覧用パソコンの利用場所の両方にインターネット環境が必要です。 推奨:光回線 / 必要:DSL 回線、CATV 回線などのブロードバンド
- (2) ローカルエリアネットワーク環境

有線タイプの ViewLED をご利用いただく場合は、LAN ケーブル(cat5e 以上)が必要です。 無線タイプの ViewLED をご利用いただく場合は、以下の Wi-Fi 環境が必要です。

対応規格 :IEEE 802.11n/a/g/b 準拠

周波数 :2.4GHz 帯/5GHz 帯

# 3.6 「人とフォークリフト危険接近通知」のご利用について

「人とフォークリフト危険接近通知」および ArUco マーカーのご利用については、下記の点をご確認 ください。

- ・ 「人とフォークリフト危険接近通知」では、「ViewLED」の広角タイプでご利用ください。全方位 タイプではご利用できません。
- ・ ArUco マーカーは、本ソフトでマーカー画像を選択して保存後、印刷サイズを 600x600mm(以 下「□600mm 板サイズ」という)に指定し、A 列本判(625x880mm)に印刷してご利用する ことを推奨します。
- ・ ArUco マーカーの基本設定や保存方法については、「安全・見守りシリーズ用ソフトウェア 『セ ーフティファースト』 操作説明書」をご確認ください。
- ・ ArUco マーカー印刷後には、印刷した用紙に折り目、汚れなどがつかないようにしてください。
- ・ フォークリフトが屋外を通過する場合は、印刷した用紙に対して防水などの処置を施してください。
- ・ ArUco マーカーは、「ViewLED」から見える位置にないと検知できないため、「ViewLED」から ArUco マーカー全体が見えるようフォークリフトの天面に配置してください。
- ・ 例えば、「ViewLED」を床面から 8m に設置し、□600mm 板サイズの ArUco マーカーをご利 用した場合は、検知可能範囲は「ViewLED」の画角が狭い短手方向は幅約6mまでとなり、 「ViewLED」の画角が広い長手方向は「ViewLED」真下を中心に半径約8m以内となります。検 知可能範囲の目安は、本ソフトの設定画面で確認することが可能です。

## 4.注意事項

#### ■以下のような場合、人物を検知しにくい、または誤検知になることがあります。

- (1) 服装が背景と同系色の場合、検知できないことがあります。特に全方位カメラかつ天井高さ 6m 以 上の場合、検知精度が低下します。
- (2) 強い外光、周囲の照明の影響により検知できないことがあります。
- (3) 被写体の速い動きにより検知できないことがあります。
- (4) 映像内の人物が小さすぎる場合、検知できないことがあります。
- (5) 体の一部が例えば壁や柱、金網などの物体等で遮蔽された場合、検知できないことがあります。
- (6) 手足の輪郭が不明瞭な場合、検知できないことがあります。
- (7) 人物が写ったポスター、マネキンなど人物に近いものを人物として誤検知することがあります。
- (8) 「ViewLED」のカメラレンズ部に曇りや汚れが付着しやすい環境で利用している場合、人物検知精 度が低下することがあります。

# ■以下のような場合、「人とフォークリフト危険接近通知」でご利用の ArUco マーカー(フォークリフトに貼 り付ける大判用紙)を検知しにくい、または誤検知になることがあります。

- (1) ArUco マーカーは光沢のない紙で印刷してください。印刷用紙の表面に光沢がある場合
- (2) ArUco マーカーは大判用紙で印刷してください。分割印刷した用紙を貼り合わせた場合
- (3) ArUco マーカー中央のマーカー部分の縦横比が1:1となっていない場合
- (4) ArUco マーカー中央の黒い部分の周囲の余白領域(白い表域)が不足している場合
- (5) ArUco マーカー全体が「ViewLED」から見えない場合
- (6) ArUco マーカーが水などで濡れて滲んでいる場合

# 5.商標について

- Windows またはその他のマイクロソフト製品の名称および製品名は、米国 Microsoft Corporation の、 米国およびその他の国における商標または登録商標です。
- Intel および Intel Core は、アメリカ合衆国およびその他の国における Intel Corporation またはその 子会社の商標です。
- NVIDIA および GeForce は、米国およびその他の国の NVIDIA Corporation の商標または登録商標で す。
- パトライトは、株式会社パトライトの登録商標です。
- その他の商品名等は各社の商標または登録商標である場合があります。

# 別紙1. 本サービス対応機種

■ViewLED の対応機種は下記となります。 ※対象機種は今後変更、追加される可能性があります。

●高天井器具

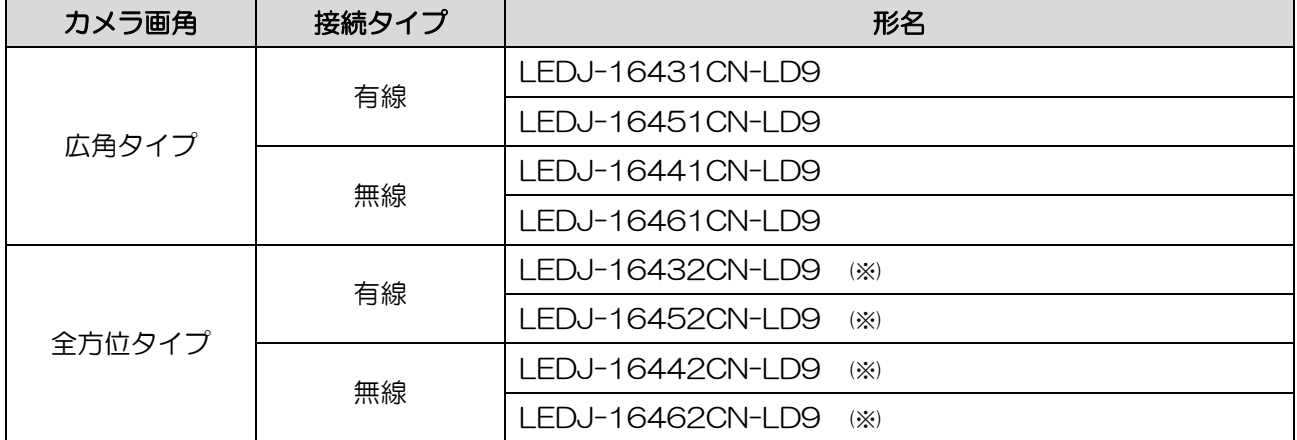

※ :解像度 1,280×1,280、指定エリア侵入通知及び一人作業/混雑通知の2サービスが利用可能 無印:解像度 1,280×720、3サービスがすべて利用可能

●ベースライト

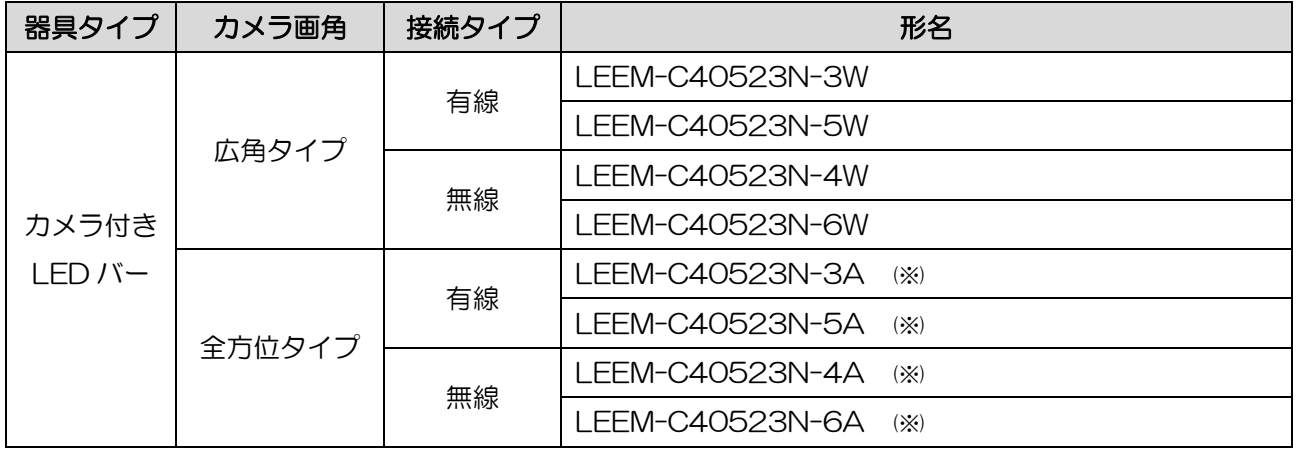

※ :解像度 1,280×1,280、指定エリア侵入通知及び一人作業/混雑通知の2サービスが利用可能 無印:解像度 1,280×720、3サービスがすべて利用可能

# 別紙2. パトランプ

# ■HTTP 通信が可能なパトランプをご使用いただけます。動作確認が完了している機種は下記です。 ※対象製品は今後変更、追加される可能性があります。

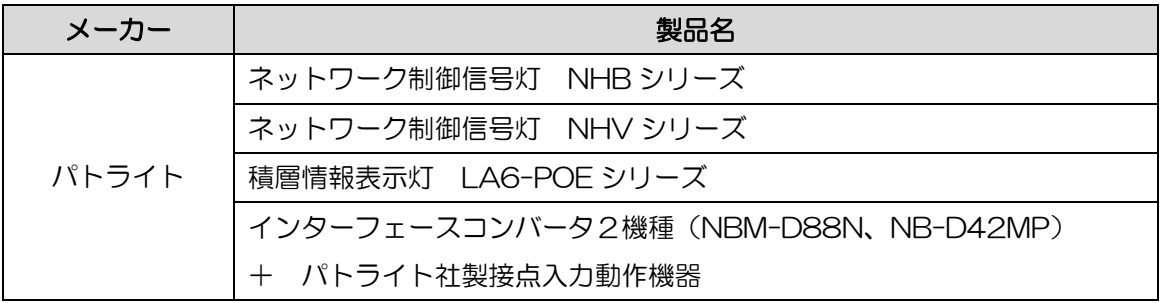

# 別紙3. GPU の推奨/必要動作環境について

■GPU の推奨/必要スペックを満たす NVIDIA 製の GPU 形名は下記となります(2024年1月時点)。 ※対象の GPU は今後変更、追加される可能性があります。

●推奨動作環境

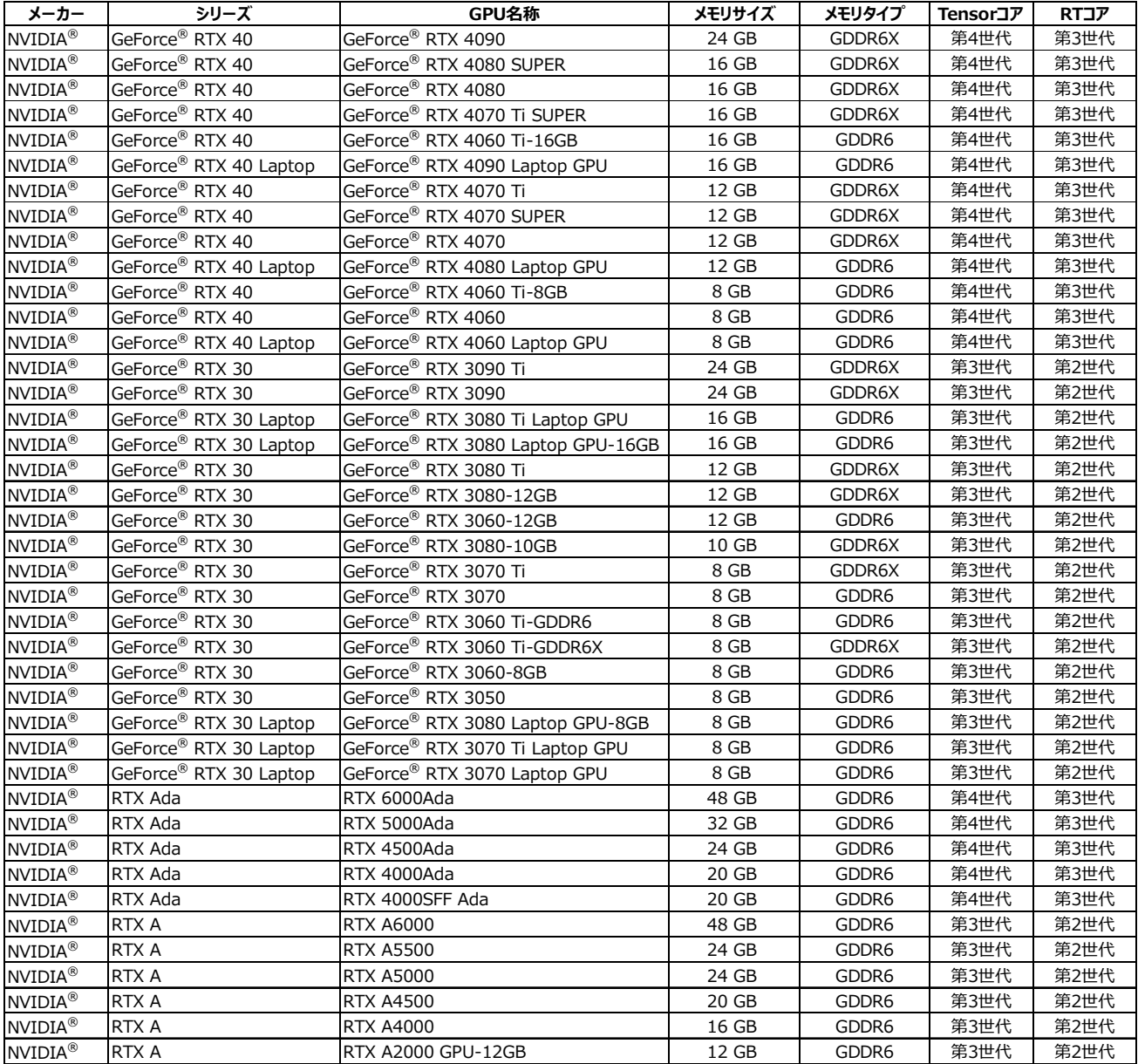

## ●必要動作環境

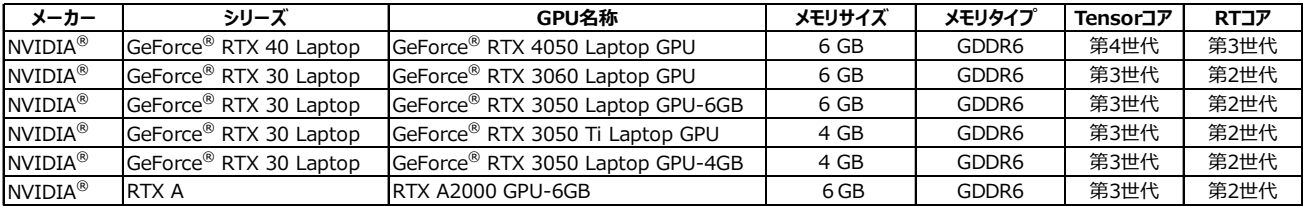

東芝ライテック株式会社 〒237-8510 神奈川県横須賀市船越町1-201-1 お問合せ先E-mail: TLT-ViewLED-team@ml.toshiba.co.jp

無断複製および転載を禁ず

# 日本国内専用

Use only in Japan

© 2024 Toshiba Lighting & Technology Corporation